### **Informacja dla Rodziców na temat używania dziennika elektronicznego**

- **1.** Od 1 listopada 2020r. w Szkole Podstawowej w Jackowie Górnym obowiązuje dziennik elektroniczny Librus Synergia.
- **2.** Rodzice oraz uczniowie otrzymują od wychowawcy loginy i hasła do zalogowania się na swoje konto.
- **3.** Aby zalogować się w e dzienniku należy wejść na stronę **https;//rodzina.librus.pl i wybrać** fioletowy przycisk **LIBRUS Synergia** i kliknąć **Zaloguj**
- **4.** Przy pierwszym logowaniu program wymusi zmianę hasła -Państwo sami wybierają nowe hasło, aby było dostatecznie silne powinno **zawierać min. 8 znaków i być kombinacją liter i cyfr**, **oraz dużych i małych znaków**. Początkowe hasło do swojego konta, służy tylko do pierwszego zalogowania.
- **5.** Przy zmianie hasła wskazane jest wpisanie swojego adresu e-mail. W przypadku zapomnienia hasła, na ten adres zostanie wysłana wiadomość z wygenerowanym nowym hasłem.
- **6.** Program będzie wymagał zmiany hasła co 90 dni i będzie o tym przypominał .
- **7.** Dziecko do 13 lat, aby mieć dostęp do swojego konta, musi mieć zgodę rodziców. Rodzic musi dokonać akceptacji regulaminu Konta LIBRUS. W czasie rejestracji konta ucznia należy podać adres e-mail rodzica , na który wysłany zostanie regulamin wraz z linkiem umożliwiającym jego akceptację.
- **8.** Uczeń nie powinien znać danych do logowania rodzica.

### **KORZYŚCI JAKIE ZAPEWNIA LIBRUS SYNERGIA**

## **1. Przekazywanie wiadomości uczniom , rodzicom , nauczycielom.**

## W rozwiązaniu LIBRUS Synergia Rodzic i Uczeń mogą korzystać ze specjalnie przygotowanych modułów:

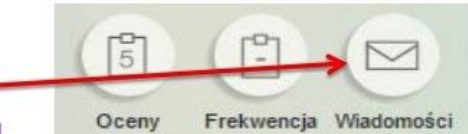

### **WIADOMOŚCI**

Moduł pozwala na szybką, bezpieczną i co najważniejsze dwukierunkową komunikację na linii dom-szkoła. Dbając o komfort naszych Użytkowników, informację o każdej nowej wiadomości oraz ich liczbie zamieściliśmy na stronie głównej rozwiązania LIBRUS Synergia. System powiadamia rodzica o nowej wiadomości za pomocą maila wysyłanego na podany wcześniej adres.

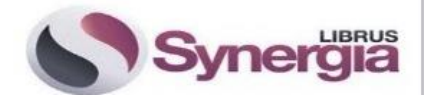

Rodzic może napisać do wychowawcy klasy lub innego nauczyciela wiadomość dotyczącą: np.

- planowanej dłuższej nieobecności ucznia w szkole,
- usprawiedliwienie nieobecności ucznia, (po podpisaniu odpowiedniej zgody u wychowawcy),
- prośbę o ustalenie terminu spotkania z nauczycielem poza wyznaczonymi dyżurami.

### **2. Sprawdzanie ocen i frekwencji ucznia**

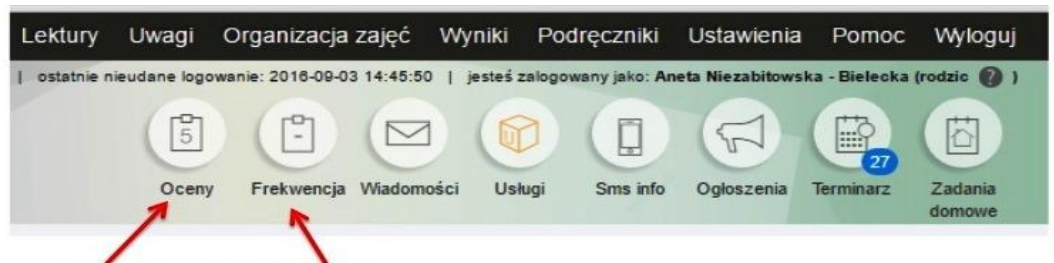

#### **OCENY I FREKWENCJA**

Rozwiązanie LIBRUS Synergia pozwala Rodzicom na bieżące monitorowanie ocen i frekwencji swojego dziecka. Informacje te uzupełniane są o dodatkowe dane, w tym m.in. datę wystawienia oceny, jej kategorię oraz informację o tym, który Nauczyciel dany stopień wystawił.

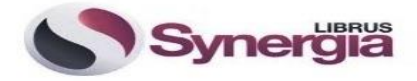

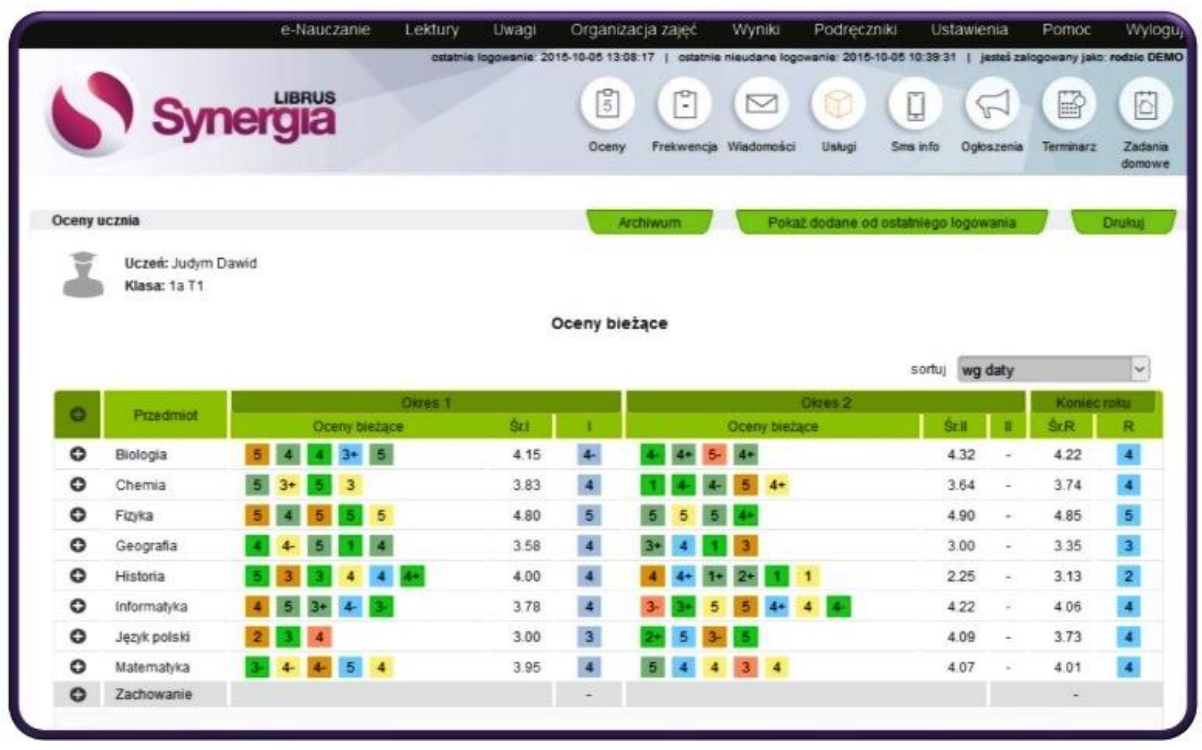

Aby uzyskać dodatkowe informacje o ocenie należy najechać myszką na nią.

#### przykładowy widok ocen

## **3. Odczytywanie ogłoszeń szkolnych**

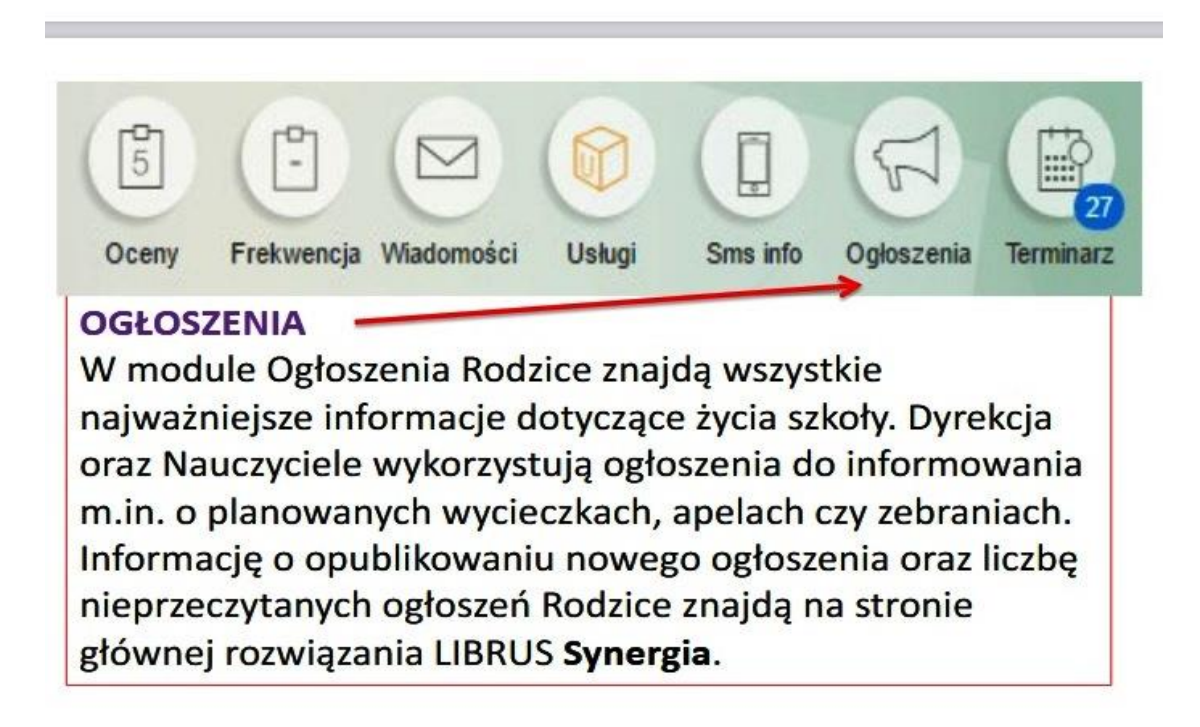

## **4. Dostęp do dokumentów szkoły**

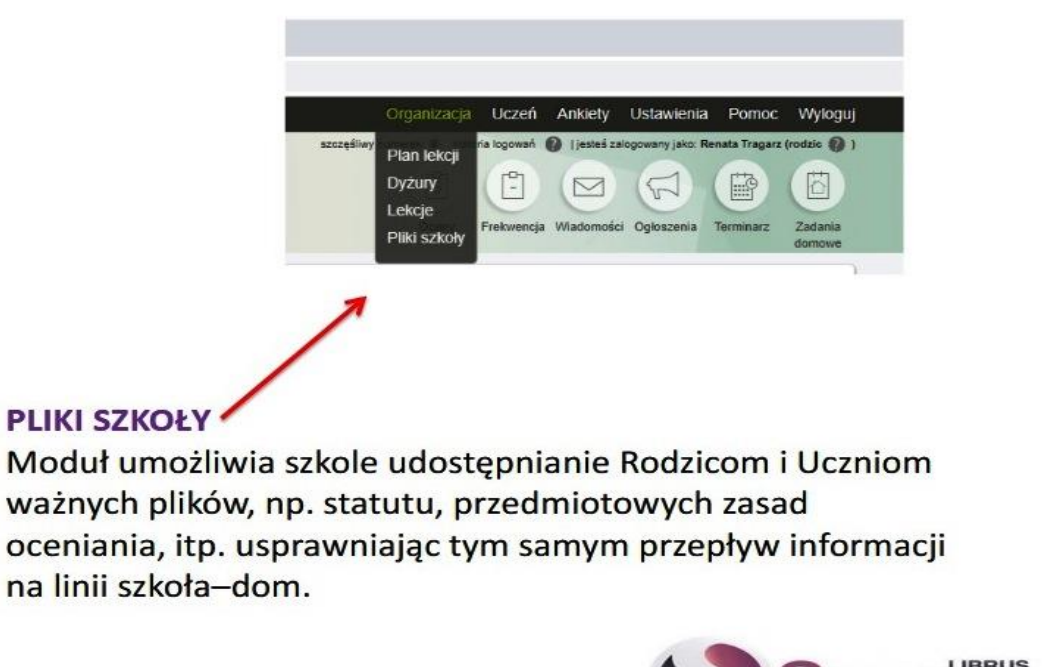

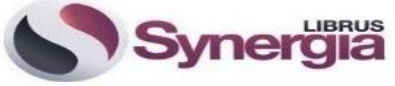

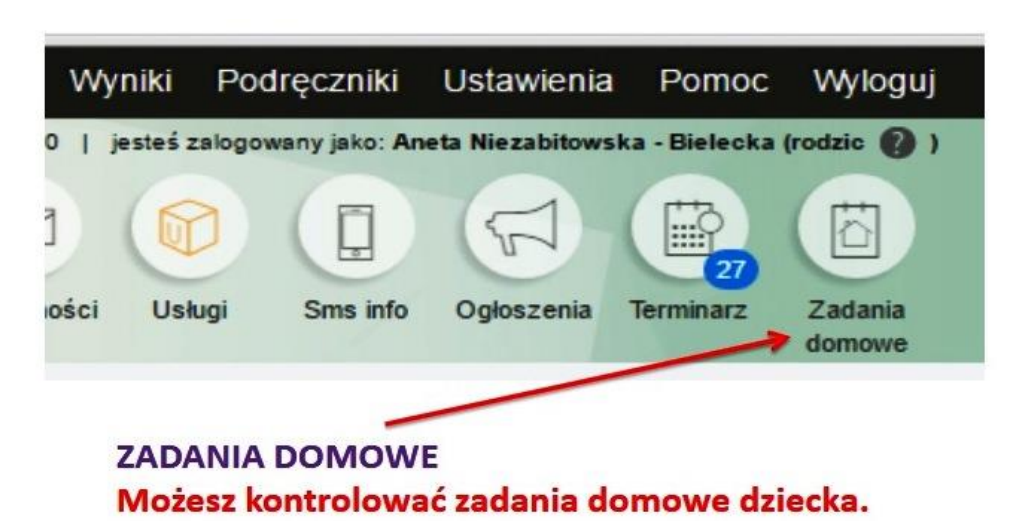

# **5. Informacje o pracach domowych ucznia**

W przypadku problemów podczas korzystania z dziennika elektronicznego prosimy o kontakt ze szkołą.